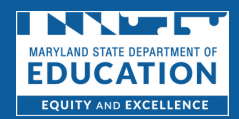

## Accessing the Basic Health and Safety Annual Update 2023  $3^{51EPS}$

**1**

 Access the MSDE **[eConnect Canvas](https://msde.instructure.com) Welcome Page** and click on the **Educator Resources**  button.

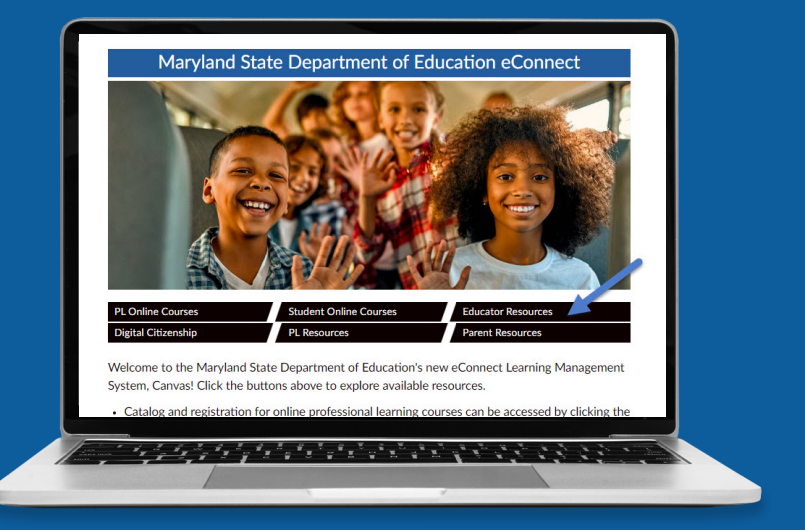

**2**

## Click on the **Early Childhood Modules** button.

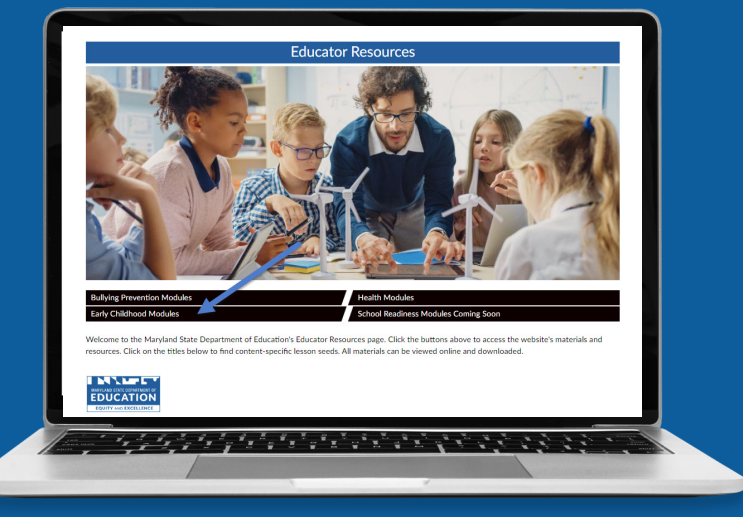

**3**

 **Health and Safety Annual Update 2023** button. Click on the **Basic** 

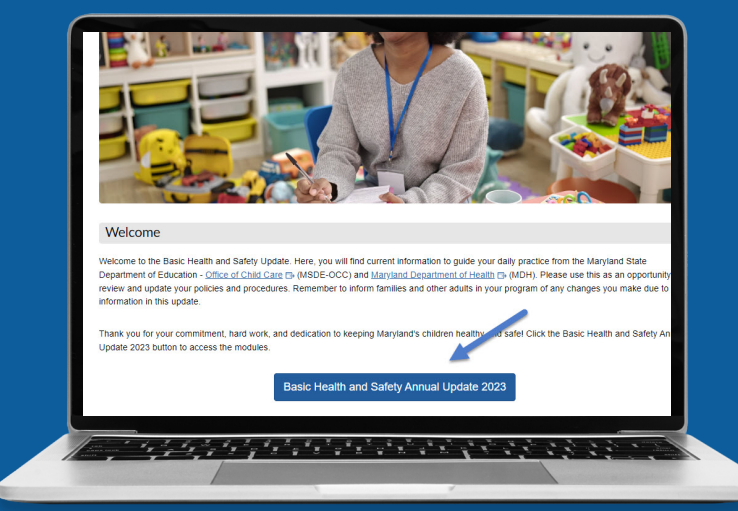